## **[Abrir La Terminal De Ubuntu](https://blog.hostdime.com.co/abrir-la-terminal-de-ubuntu-en-una-ruta-especifica-del-explorador/) [En Una Ruta Especifica Del](https://blog.hostdime.com.co/abrir-la-terminal-de-ubuntu-en-una-ruta-especifica-del-explorador/) [Explorador](https://blog.hostdime.com.co/abrir-la-terminal-de-ubuntu-en-una-ruta-especifica-del-explorador/)**

Puede llegar el momento en el que estás trabajando con archivos en el Explorador de archivos de Ubuntu, **Nautilus**, pero deseas o tienes que pasar a la línea de comandos en la Terminal para seguir trabajando. Es bastante engorroso buscar la ruta en la terminal. En lugar de navegar manualmente a la misma carpeta desde la Terminal, **puedes saltar directamente a esa ruta** ;)

En este articulo te mostraremos cómo añadir una opción bastante útil llamada «**Open in Terminal**» al menú contextual, o al hacer clic en el menú de Nautilus, el cual te permite abrir una ventana de terminal directamente a la carpeta seleccionada desde Nautilus.

Para instalar la opción «**Open in Terminal**» en el menú contextual de Nautilus, debemos de instalar una aplicacion que hace esto posible, para esto debemos de abrir una terminal e instalar la utilidad, pulse **Ctrl + Alt + T** para abrir la Terminal. Escriba el siguiente comando y presione Enter.

[bash]sudo apt-get install nautilus-open-terminal[/bash]

Escriba la contraseña cuando se le solicite y pulse Enter.

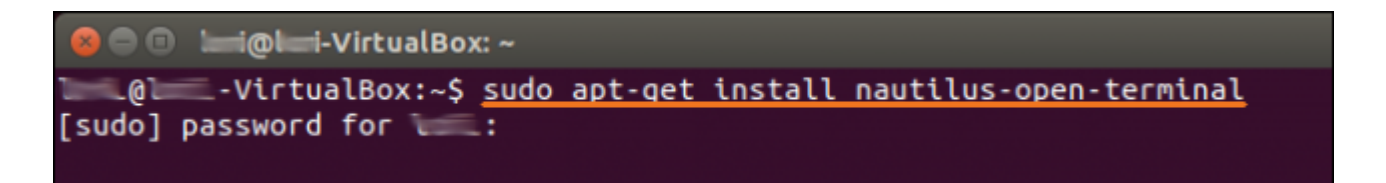

Cuando la instalación haya finalizado, escriba «exit» en la consola y pulse Enter.

SETECTTIIN DIENTONSTA AUSETECTEN DACKANE HANTITIOS-ODEN-TELHINIST (Reading database ... 171787 files and directories currently installed.) Preparing to unpack .../nautilus-open-terminal\_0.20-1\_amd64.deb ... Unpacking nautilus-open-terminal (0.20-1) ... Processing triggers for gconf2 (3.2.6-0ubuntu2) ... Setting up nautilus-open-terminal (0.20-1) ... lori@lori-VirtualBox:~\$ exit

Para probar su funcionamiento, abrimos el explorador de archivos Nautilus. Luego, vaya hasta la carpeta deseada con el panel de la izquierda en Nautilus. Haga clic derecho en la carpeta en el panel derecho y seleccione **Open in Terminal** en el menú emergente.

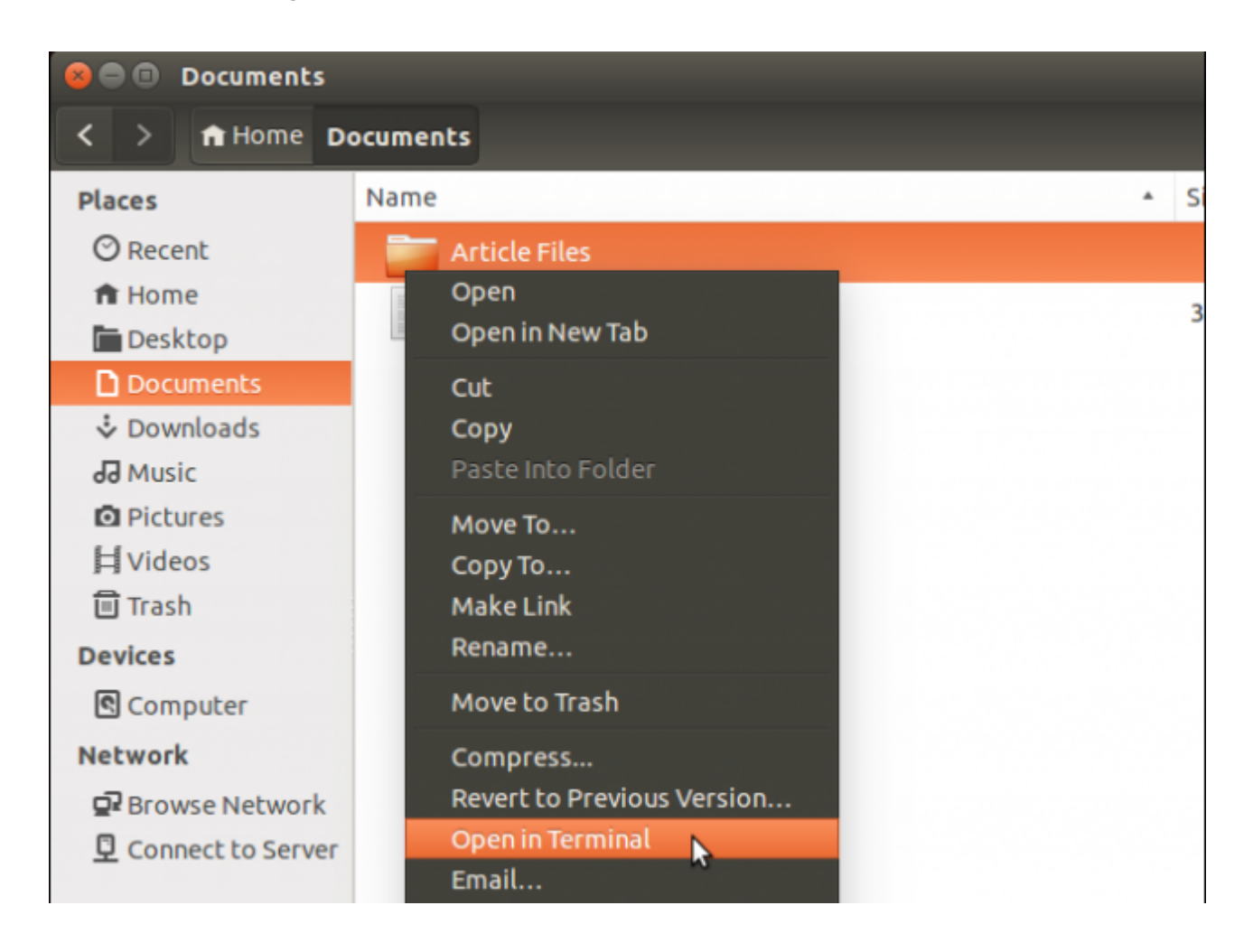

Seguidamente se abrirá una ventana de la Terminal, con la ruta ubicada en la ruta de la carpeta en la que se encontraba anteriormente en Nautilus.

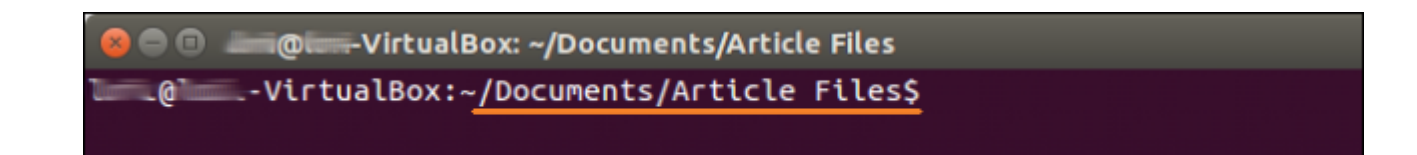